# **WIRTUALNA SYLWETKA SAMOLOTU M-28 ZAPROJEKTOWANA W PROGRAMIE SOLIDWORKS**

## *Streszczenie*

*Rozwój komputerów znacznie odmienił charakter pracy inżyniera. W klasycznym podejściu projektowany obiekt powstawał w wyobraźni projektanta a materialną formą projektu był zbiór dwuwymiarowych rysunków technicznych. Współczesne oprogramowanie pozwala zbudować wirtualny projekt w przestrzeni trójwymiarowej. Projekt ten może być przetwarzany na wiele sposobów.* 

*Inżynieria odwrotna (Reverse Engineering) polega na budowie modelu numerycznego na podstawie rzeczywistego obiektu. Założono utworzenie modelu samolotu M-28 Bryza o wymiarach rzeczywistych, złożonego z części, aby możliwe było odwzorowanie ruchu wybranych podzespołów w celu przeprowadzenia odpowiednich badań aerodynamicznych bez absorbowania obiektu rzeczywistego.*

## **WSTĘP**

Rozwój komputerów znacznie odmienił charakter pracy inżyniera. W klasycznym podejściu projektowany obiekt powstawał w wyobraźni projektanta a materialną formą projektu był zbiór dwuwymiarowych rysunków technicznych. Współczesne oprogramowanie pozwala zbudować wirtualny projekt w przestrzeni trójwymiarowej. Projekt ten może być przetwarzany na wiele sposobów.

Inżynieria odwrotna (Reverse Engineering) polega na budowie modelu numerycznego na podstawie rzeczywistego obiektu. Założono utworzenie modelu samolotu M-28 Bryza o wymiarach rzeczywistych, złożonego z części, aby możliwe było odwzorowanie ruchu wybranych podzespołów w celu przeprowadzenia odpowiednich badań aerodynamicznych bez absorbowania obiektu rzeczywistego.

#### **1. PROGRAM SOLIDWORKS**

Do procesu modelowania wykorzystano program SolidWorks, służące do modelowania 3D, dające nieograniczone możliwości projektowania. Dzięki połączeniu zaawansowanych narzędzi, takich jak funkcje modelowania części, złożeń i rysunków z wbudowanymi rozwiązaniami do symulacji, kosztorysowania, renderowania, animacji oraz zarządzania danymi produktów, SolidWorks jest kompletnym programem typu CAD [1].

Pierwsza wersja programu SolidWorks powstała w 1993 roku w Stanach Zjednoczonych jednak na rynek został wprowadzony w 1995r. pod nazwą SolidWorks95. Najnowsza wersja nazwana SolidWorks 2014 jest dostępna w trzech wersjach komercyjnych oraz trzech wersjach edukacyjnych. Dodatkowo do programu SolidWorks dostępne są moduły obliczeniowe Simulation. W celu utworzenia modelu wykorzystano podstawowe i zaawansowane funkcje oprogramowania, będące tematem zajęć z grafiki inżynierskiej .

## **2. SAMOLOT M-28**

Samolot An-28 powstał w połowie lat siedemdziesiątych, w kijowskim biurze konstrukcyjnym Antonowa, na bazie samolotu An-14 "Pszczółka". W siłach zbrojnych i lotnictwie cywilnym krajów socjalistycznych miał zastąpić wysłużone dwupłatowce transportowe An-2. Pierwsza wersja prototypowa była maszyną An-14 zaopatrzoną w nowe silniki turbośmigłowe TWD-10, która przez niemal sześć lat prac uległa znacznym zmianom.

W latach siedemdziesiątych ubiegłego wieku Polska stała się na mocy umowy z ZSRR jedynym producentem samolotów An-28. Pierwszy zbudowany w Polsce samolot tego typu wzbił się w powietrze 22 lipca 1977 roku, lecz produkcja seryjna ruszyła dopiero w połowie lat 80-tych. W oparciu o uwagi wynikające z eksploatacji prototypów wprowadzono w konstrukcji samolotu ponad 21 tysięcy zmian konstrukcyjnych. Całkowicie przearanżowano wyposażenie kabiny i osprzęt pilotażowy, oraz dokonano licznych drobniejszych ulepszeń konstrukcji. Samolot otrzymał radziecki certyfikat eksploatacyjny w 1984 roku. Od tego czasu był produkowany w zakładach WSK PZL-Mielec w liczbie około 30 maszyn rocznie. Napęd każdego An-28 stanowiły dwa silniki TWD-10B, które produkowały zakłady WSK PZL-Rzeszów pod oznaczeniem PZL-10S. Do roku 1991, gdy po rozpadzie ZSRR załamał się wschodni rynek zbytu, wyprodukowano około 160 samolotów różnych wersji.

Rozpad Związku Radzieckiego, upadek Układu Warszawskiego i ogólne zmiany na rynkach międzynarodowych zmusiły zakłady PZL Mielec do poszukiwania klientów poza krajami byłego bloku socjalistycznego. Producent postanowił zrezygnować z nazwy kojarzącej się z konstrukcjami rosyjskimi. Samolot otrzymał początkowo oznaczenie PZL AN-28PT Piryt, które szybko zmieniono na PZL AnM-28 i PZL M-27, aby ostatecznie zdecydować się na PZL M-28. Jednocześnie nastąpił podział rodziny M-28 na przeznaczone dla polskiego wojska maszyny występujące pod wspólną nazwą M28 Bryza, oraz linię komercyjnych maszyn M28 Skytruck [2].

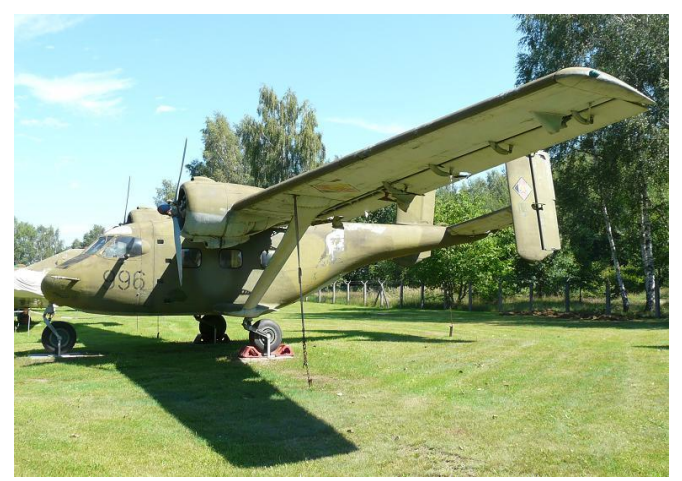

*Rys. 1. Samolot An-14 "Pszczółka"*

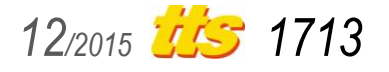

# Badania

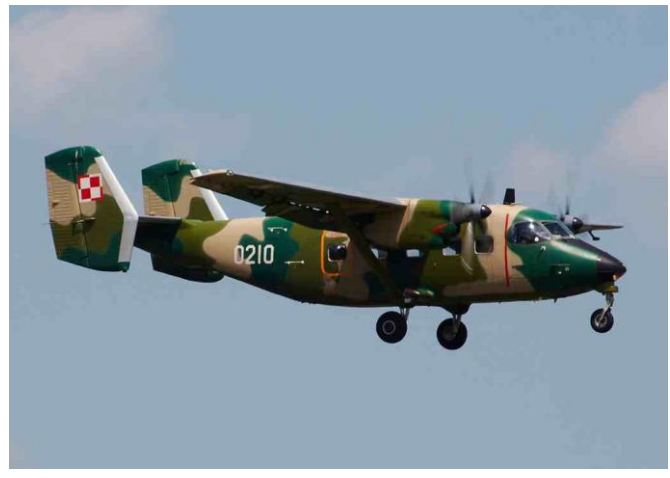

*Rys. 2. Samolot M-28 Bryza*

### **3. TWORZENIE MODELU 3D**

Ważnym elementem procesu projektowania było pozyskanie wymiarów, aby można było wykonać model rzeczywistej wielkości. Niezastąpioną pomocą okazała się dokumentacja modelarska. Dokumentacja ta, odpowiednio zeskanowana, posłużyła jako rzuty prostokątne samolotu.

Wykonanie wszystkich części, opierając się jedynie na dokumentacji, było niemożliwe ze względu na zbyt małą szczegółowość rysunków i brak wymiarów. Utworzenie dokładnych modeli niektórych komponentów wymagało zebrania również zespołu wymiarów. Dane te zebrano korzystając z dostępu do rzeczywistej konstrukcji samolotu.

Program SolidWorks umożliwia zaimportowanie obrazu do szkicu za pomocą funkcji Obraz w szkicu. Odpowiednie rzuty zostały zaimportowane na płaszczyznę górną, przednią i prawą. Na płaszczyźnie górnej wyznaczono rzeczywistą długość i szerokość samolotu, następnie dopasowano obraz. Analogicznie dopasowano

pozostałe obrazy wyznaczając wcześniej dodatkowo rzeczywistą wysokość. Tak utworzony układ rzutów posłużył jako podstawa do odrysowania potrzebnych kształtów i odniesienie kolejnych przekrojów modelu. Takie rozwiązanie znacznie ułatwiło proces projektowania i umożliwiło uzyskanie bardzo dokładnego odwzorowania kształtu i rozmiaru.

Kształt przekrojów odwzorowano na podstawie obrazów w szkicach na odpowiednich płaszczyznach. Szkice te wykorzystano do utworzenia kadłuba, skrzydeł i usterzenia oraz zespołu napędowego modelu za pomocą polecenia *Wyciągnięcie po profilach*.

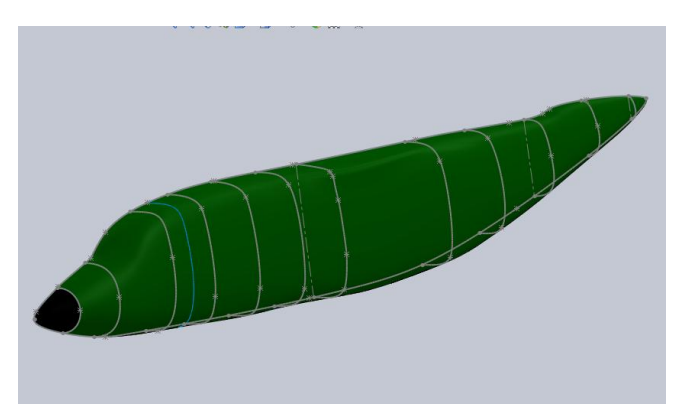

*Rys. 3. Powierzchnia kadłuba wraz z wykorzystanymi szkicami*

Bardziej skomplikowane części wykonano za pomocą podstawowych poleceń Wyciągnięcie wycięcia i Wyciągnięcie bazy, posiłkując się wymiarami zebranymi z rzeczywistego egzemplarza samolotu. Zebranie pomiarów było konieczne głównie w przypadku podwozia ze względu na stopień skomplikowania podzespołu i brak dokładnych rysunków.

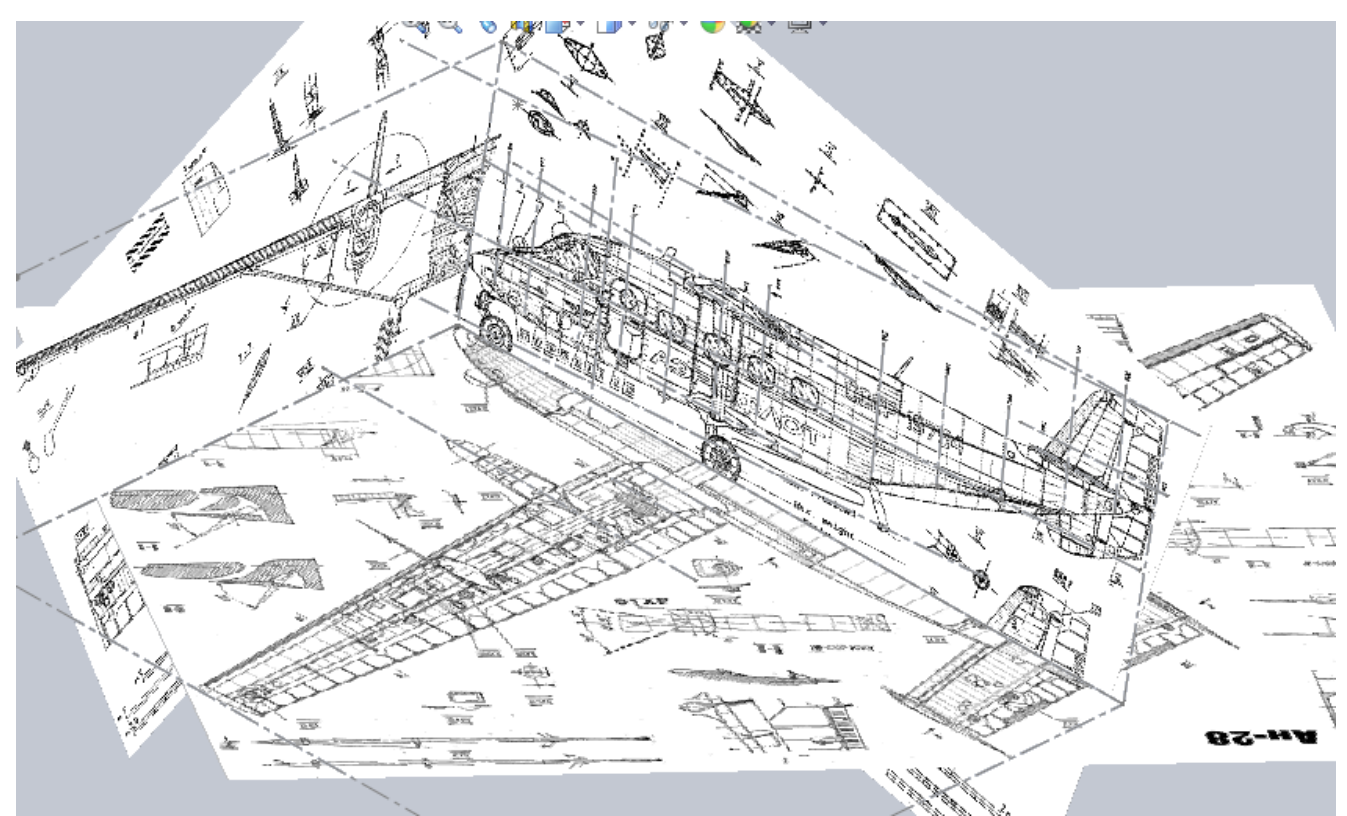

*Rys. 4. Rzuty prostokątne w przestrzeni 3D programu SolidWorks*

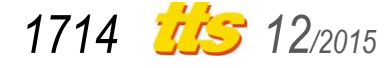

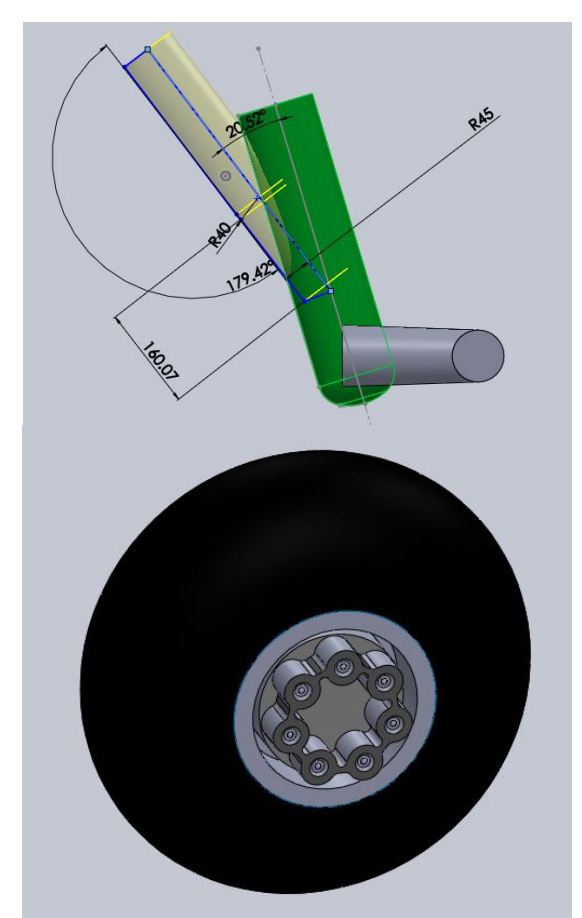

*Rys. 1. Koło i goleń podwozia głównego*

W celu zwiększenia szczegółowości i realizmu wyglądu trójwymiarowego modelu samolotu utworzono w programie SolidWorks dokładne modele anten wyposażenia radioelektronicznego i elementów instalacji płatowcowych zabudowanych na powierzchni kadłuba. Modele te wykonano za pomocą prostych poleceń *Wyciągnięcia bazy* i *Wyciągnięcia wycięcia* oraz opisaną wcześniej metodą przekrojów za pomocą polecenia *Wyciągnięcie po profilach*. Dzięki wykorzystaniu tych technik utworzono anteny: radiostacji AN/ARC-210, transpondera SC10D2, automatycznego radiokompasu KDF 806, odbiornika nawigacji satelitarnej KLN 900 oraz odbiorników nawigacyjnych KNR 634A. Ponadto, wykonano modele odbiornika ciśnień powietrza oraz wskaźnika oblodzenia znajdujących się z przodu kadłuba samolotu.

W utworzonym złożeniu modelu umieszczono wszystkie części, których położenie i zakres ruchów określono za pomocą przypisanych wiązań. Końcowym etapem modelowania było nadanie malowania wzorowanego na rzeczywistym kamuflażu samolotu.

## **4. PREZENTACJA MODELU**

Program SolidWorks oferuje szeroką gamę możliwości w zakresie prezentacji wykonanego modelu. Wbudowane dodatki umożliwiają przedstawienie modelu w dowolnym widoku, wygenerowanie animacji przedstawiających model w ruchu czy wykonanie obrazów za pomocą funkcji renderingu.

Renderowanie w grafice trójwymiarowej, nazywane też w tym kontekście obrazowaniem lub prezentacją, obejmuje analizę modelu danej sceny oraz utworzenie na jej podstawie dwuwymiarowego obrazu wyjściowego w formie statycznej lub animacji. Podczas renderowania rozpatrywane są m.in. odbicia, cienie, załamania światła, wpływy atmosfery (w tym mgła) [4]. Wykorzystując dodatek programu SolidWorks o nazwie "PhotoView 3D" wykonano poniższe obrazy, aby zaprezentować utworzony model.

Bardziej przejrzyste zaprezentowanie części złożenia modelu wymaga zastosowania narzędzia programu SolidWorks do tworzenia widoków rozstrzelonych. W celu utworzenia widoku rozstrzelonego konieczne jest utworzenie nowej konfiguracji modelu, w której zapamiętana jest pozycja każdej rozstrzelonej części. W konfiguracji tej, za pomocą kroków, określić można kolejność rozstrzelanych części i ich docelową pozycję. Dodatkową funkcją narzędzia do tworzenia widoków rozstrzelonych jest generowanie krótkich animacji rozstrzelenia i zwinięcia, które następnie można zapisać jako pliki filmowe o rozszerzeniu AVI. Do prezentacji modelu wykorzystano kilka widoków rozstrzelonych, aby zaprezentować złożoność projektu.

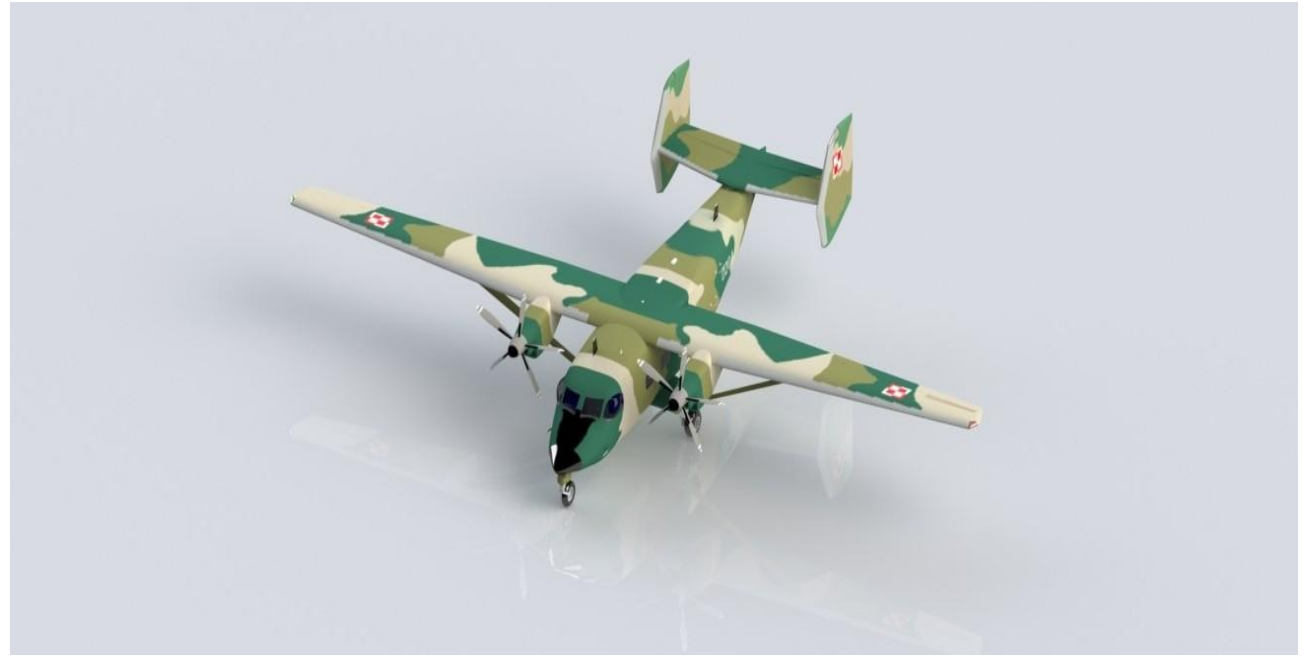

*Rys. 2. Rzut aksonometryczny nr 1*

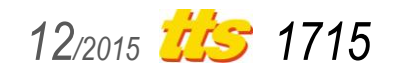

## **5. TWORZENIE ANIMACJI**

Znacznie bardziej złożonym modułem programu SolidWorks jest moduł badania ruchu. Dzięki niemu możliwa jest analiza kinematyczna i dynamiczna utworzonego modelu, badanie kolizji komponentów, jak i sprawdzenie poprawności powiązań. Umożliwia on również wygenerowanie dowolnej długości animacji, którą następnie można zapisać jako plik filmowy o rozszerzeniu AVI. Animacja powstaje poprzez określenie wielu zmiennych w funkcji czasu. Do zmiennych tych należą: wzajemne położenie komponentów, położenie modelu w widoku, oświetlenie, tło, itp. Dodatkowym narzędziem, zwiększającym atrakcyjność animacji i powstałego na jej podstawie filmu, jest kamera. Może być ona stała bądź ruchoma i poruszać się na tzw. saniach. Utworzenie kilku kamer i określenie zakresu ich ruchu oraz skierowania na cel ułatwia zaprezentowanie całego modelu, wraz z jego szczegółowymi częściami. Ponadto, animacje te obejmować mogą również utworzone wcześniej rozstrzelenia i zwinięcia wkomponowane w całość prezentacji.

Zaznaczyć należy jednak, że moduł do generowania animacji i tworzenia filmów wymaga bardzo dużej mocy obliczeniowej. Od sprawności jednostki, na której są one opracowywane, zależy jakość szczegółów oraz płynność prezentacji, jak również czas potrzebny do jej utworzenia. Potrzeba dużej mocy obliczeniowej wzrasta wraz ze złożonością modelu. Do zaprezentowania modelu samolotu wykorzystano jednostkę będącą na wyposażeniu Wyższej Szkoły Oficerskiej Sił Powietrznych, co pozwoliło otrzymać zadowalającej jakości filmowe prezentacje modelu.

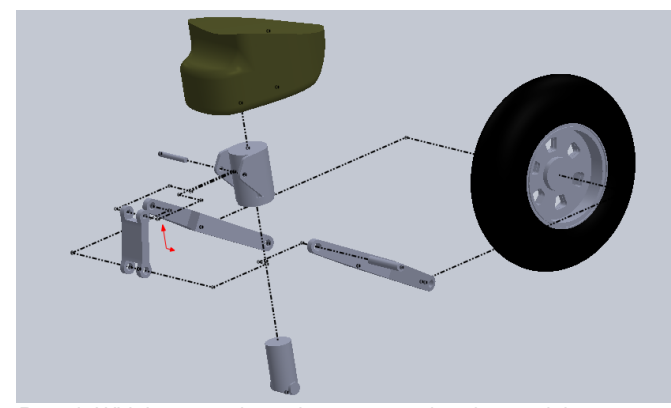

*Rys. 1. Widok rozstrzelony elementów podwozia przedniego*

#### **PODSUMOWANIE**

Wielomiesięczna praca z oprogramowaniem pozwoliła na wykonanie modelu z dużą szczegółowością, co stanowi świetną bazą dydaktyczną do nauki budowy statku powietrznego oraz zasad jego eksploatacji. Jego wartość wzrasta również ze względu na fakt, iż studenci nie mają do dyspozycji rzeczywistego egzemplarza samolotu. Model w środowisku oprogramowania CAD stanowi elastyczny obiekt, który przy podstawowej znajomości posługiwania się programem SolidWorks, można prezentować w różnym położeniu i zbliżeniu.

Model samolotu M-28 Bryza utworzony w programie SolidWorks stanowi gotowy obiekt do przeprowadzania skomplikowanych badań opływu statku powietrznego. Złożenie modelu, składające się z wielu części, pozwala na przebadanie opływu w różnych konfiguracjach. Zmienne wychylenie klap, powierzchni sterowych, bądź obrót śmigieł, daje możliwość na powstanie różnorodnych scenariuszy badania i uzyskanie ciekawych wyników. Ponadto, model w oprogramowaniu CAD stwarza możliwość do wytworzenia rzeczywistego obiektu po importowaniu go do oprogramowania CAM. W dobie drukarek 3D istnieje możliwość uzyskania wiarygodnego rzeczywistego modelu samolotu. Wykorzystanie go do przeprowadzenia badań opływu w tunelu hydrodynamicznym może zakończyć się uzyskaniem wartościowych danych porównawczych.

Rozwój projektu może skutkować uzyskaniem bardzo dokładnego zobrazowania nie tylko zewnętrznego wyglądu statku powietrznego, ale również poszczególnych elementów wyposażenia wewnątrz samolotu.

## **BIBLIOGRAFIA**

- *1. Instrukcja Użytkowania w Locie samolotu "BRYZA 1", Mielec, 2001*
- *2. DESSAULT SYSTEMES SOLIDWORKS CORPORATION, SolidWorks 2013, Zaawansowane tematy SolidWorks*
- 3. KORCZ C., Komputerowe Wspomaganie Procesów Wytwarzania, Politechnika Rzeszowska, 2009
- 4. BARTOSZ KONOPKA, Wirtualna sylwetka samolotu m-28, *WSOSP 2015*
- 5. SABAK J., *"PZL An-28 M-28 – "Antek" rodem z Polski", www.mojeopinie.pl, 2009*
- 6. KEMPSKI B., *"Modelarz*", 2005

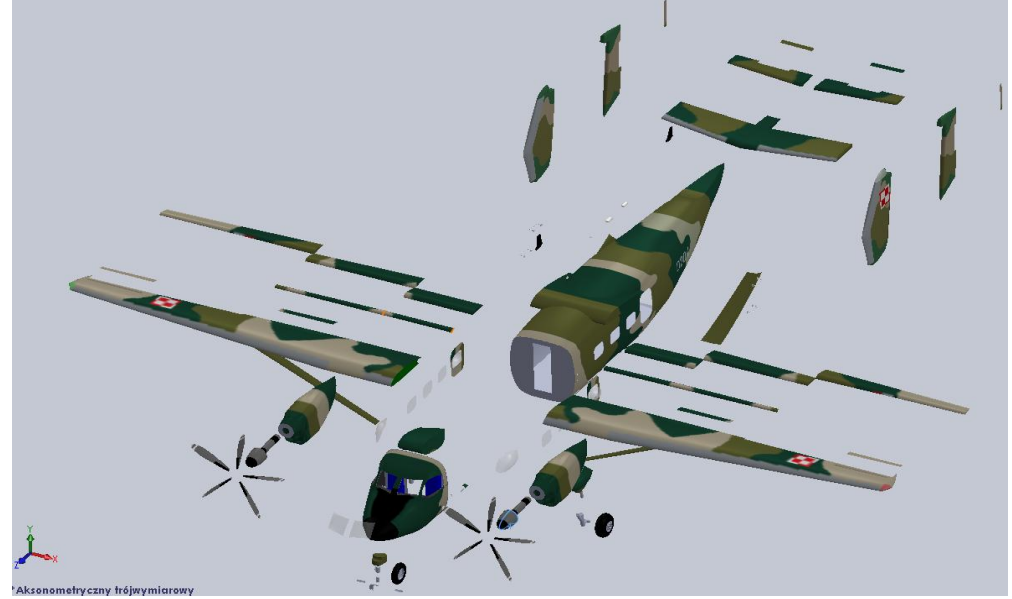

*Rys. 2. Rzut aksonometryczny nr 1*

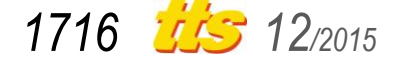

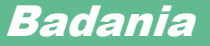

7. http://airnews.pl/ 8. http://pl.wikipedia.org

## **VIRTUAL MODEL OF THE M-28 AIRCRAFT DESIGNED IN SOLIDWORKS**

### *Abstract*

*The development of computers has tremendously changed the character of the engineer's job. In the classic approach, the designed structure was imagined by the designer. The consequent physical form of the project was a collection of 2-D technical drawings. Modern software allows to build a virtual project in a 3-D space. This design may be processed in a number of ways.* 

*Reverse Engineering consists in building a numerical model on the basis of a real structure. The assumption was to create a real size M-28 Bryza aircraft model, which would be composed of parts so as to copy the movement of the selected components. This, in turn, would enable to conduct proper aerodynamic investigation without using the real structure.* 

Autorzy:

mgr **Tomasz Zahorski** – Wyższa Szkoła Oficerska Sił Powietrznych – t.zahordki@wsosp.pl

mgr **Ryszard Zaremba** - Wyższa Szkoła Oficerska Sił Powietrznych – r.zaremba@wsosp.pl

pchor. **Bartosz Konopka** - Wyższa Szkoła Oficerska Sił Powietrznych w Dęblinie

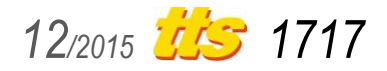